## **Hvordan redigerer jeg mit delte CV**

For at få vist og kunne redigere sine delte resultater med andre, skal man klikke på 'Del oplysninger' i top menu og vælge 'Vis, hvad du har delt'

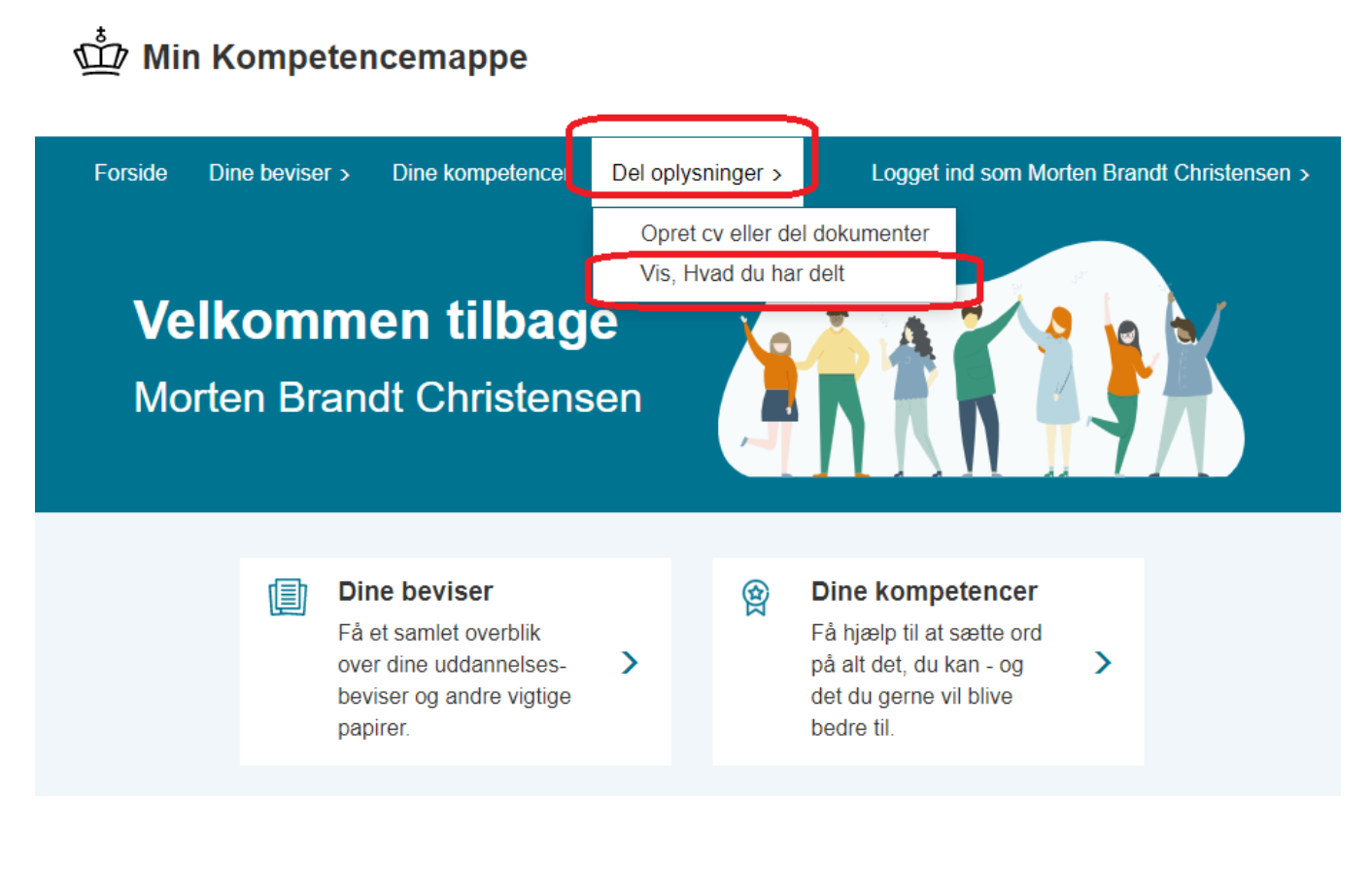

På siden 'Mine delte resultater', kan du se alle dine delte CVer/resultater

Klik på Pilen nedad for at folde oplysningerne ud for den ønskede delte CV

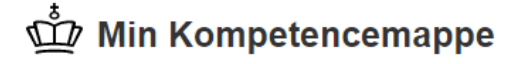

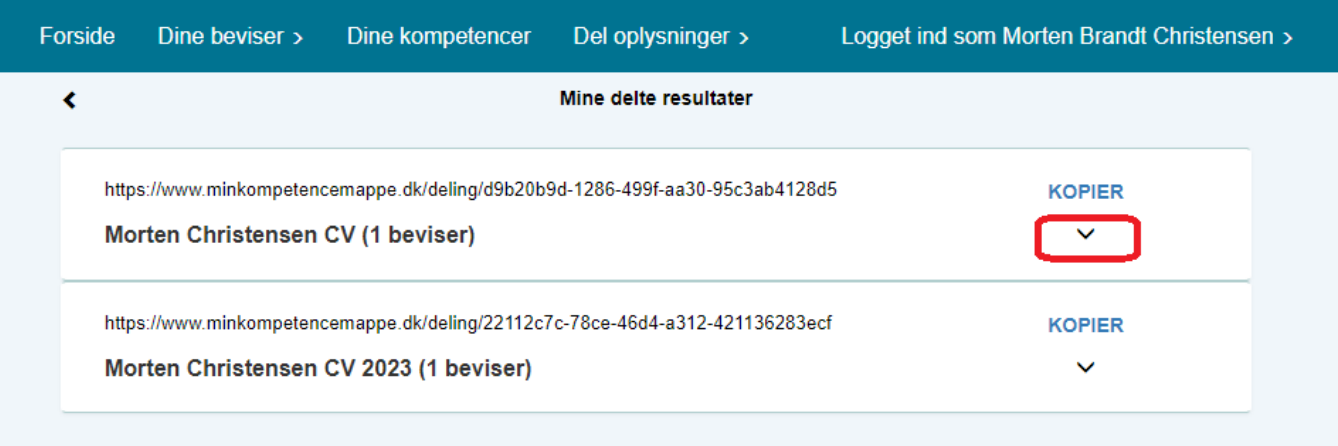

Ved at klikke på 'Pennen', kan du rette udløbsdato. Indtast ny dato i popupvindue, der kommer frem

Du kan slette din delte mappe, ved at klikke på 'skraldespands-ikonet'

Ved klik på 'Se resultat', kan du se hvad der er med i dit CV

Ved klik på 'Eksempel, kommer der mailtekst og link frem, du kan copy/paste over i en mail

## Min Kompetencemappe

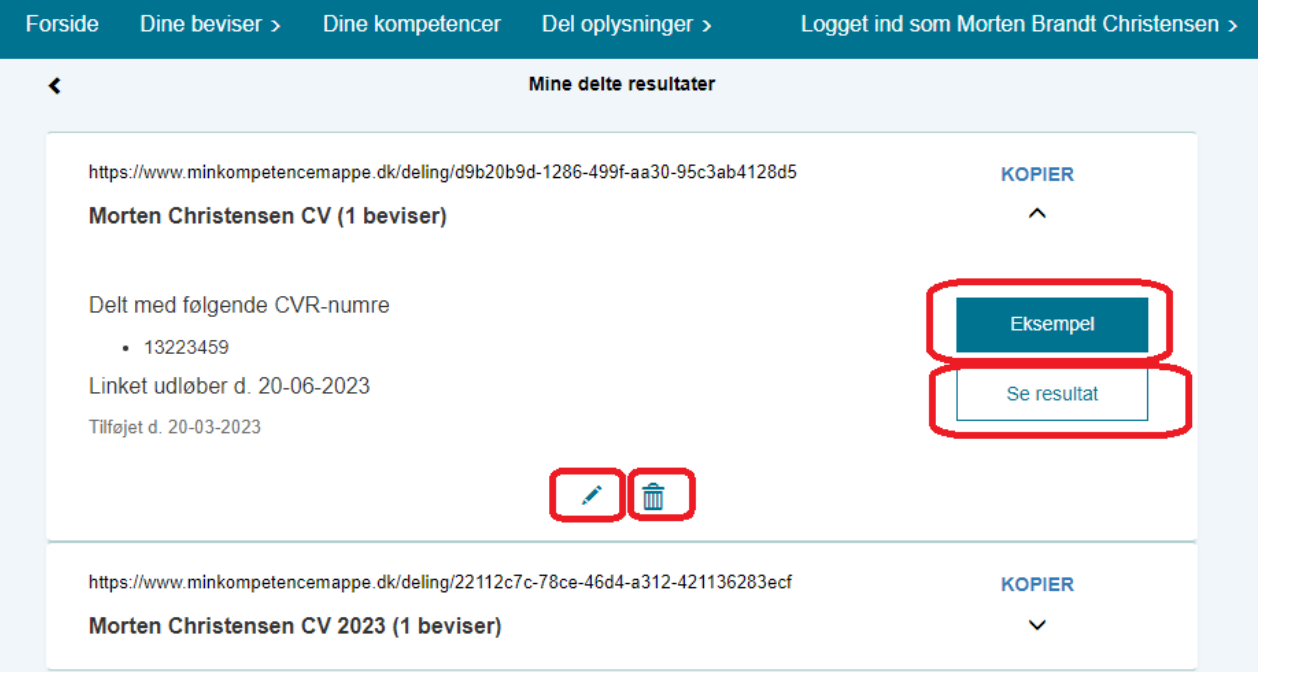

## 1. **Til orientering**

Sletter man et delt link, vil der ikke længere være adgang til din resultatoversigt for dem, linket er delt med.